# **Onlineeinschreibung**

Bitte melden Sie sich über<https://onlinecampus.h2.de>oder den blauen Button auf der Hochschulseite an.

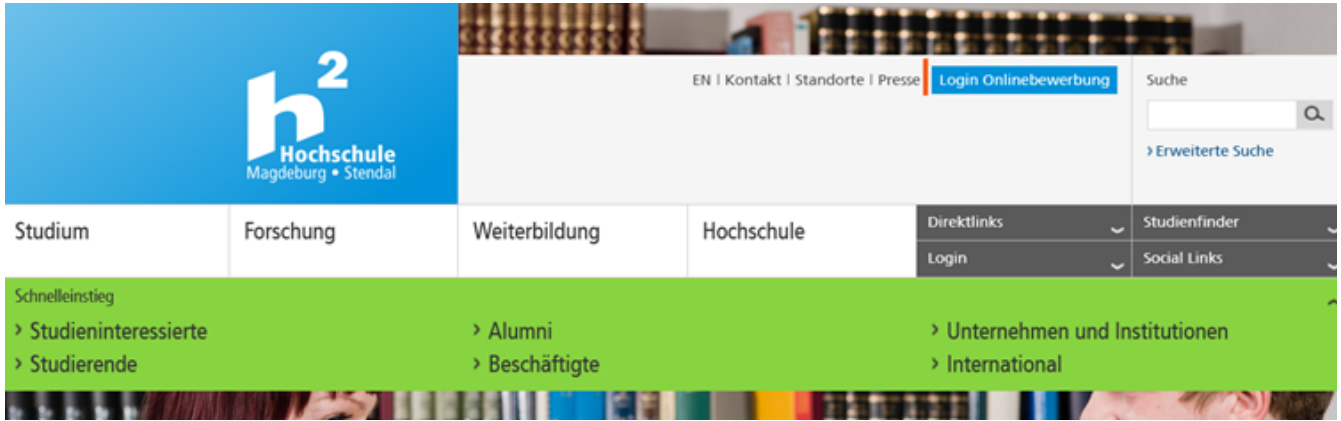

Über den Menüpunkt "Mein Studium" – "Studienplaner mit Modulplan" können sie die für die It. Prüfungsordnung vorgesehenen Veranstaltungen sehen.

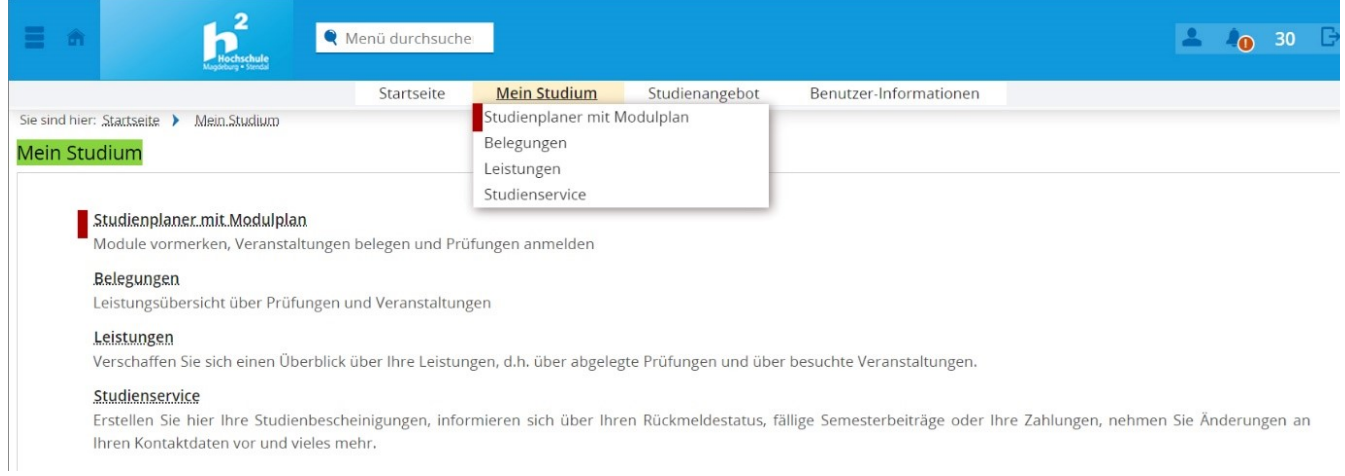

#### Eventuell ist ein Wechsel "Prüfungsordnung anzeigen" notwendig.

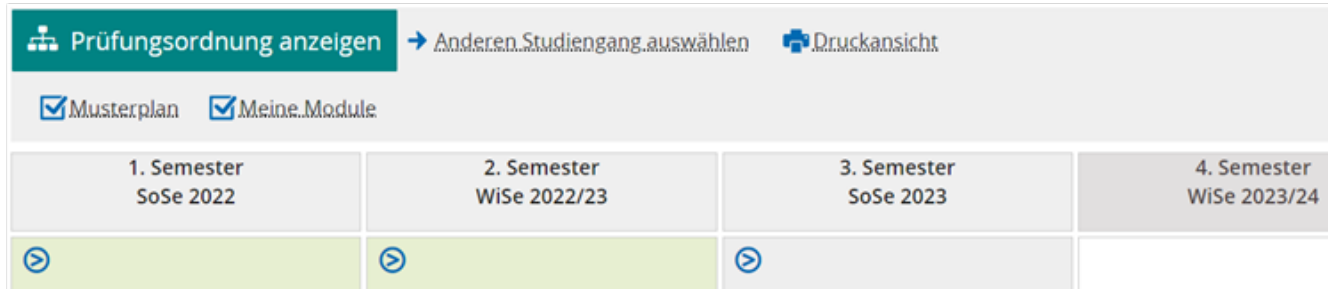

## **Folgende Einstellungen sollten Sie vornehmen**

- Termine: "Sommersemester 2023"
- Veranstaltungen: "Nur geplante"
- Prüfungen: "Keine"
- "Alle aufklappen"

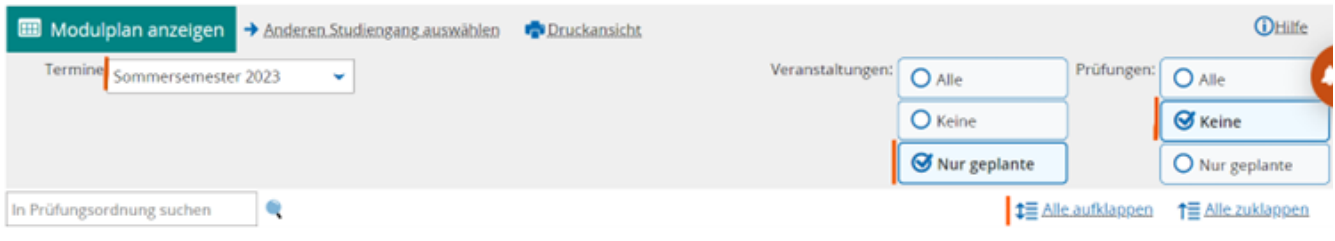

 $\cdots$ 

# **Beispiel – einfache Belegung**

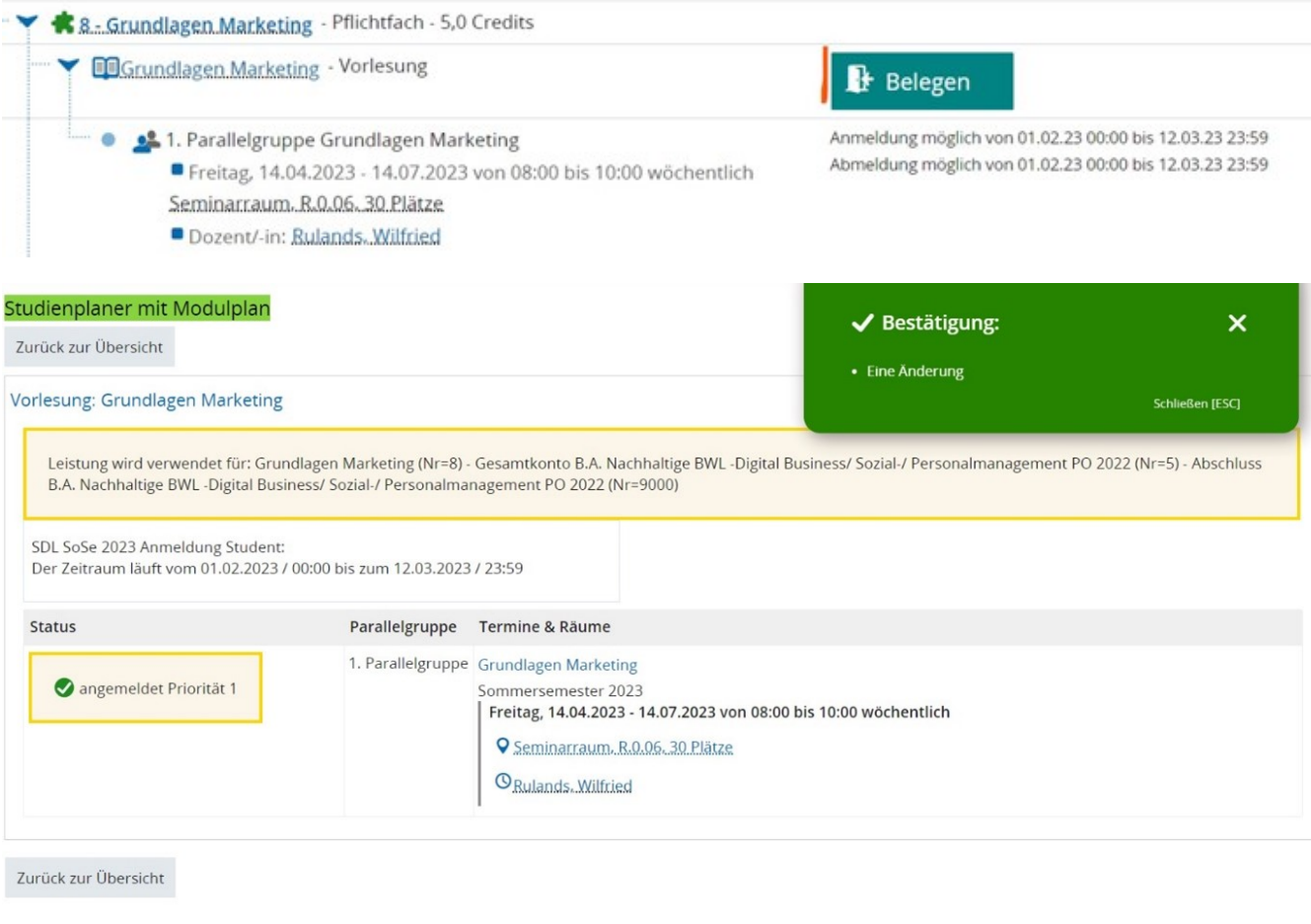

Wenn Sie es sich anders überlegen, können Sie sich über den blauen Button wieder abmelden.

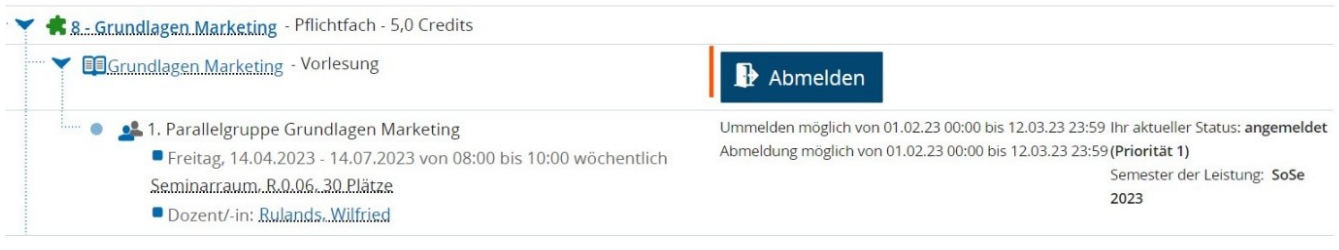

# **Beispiel – Belegung mit Gruppenpriorität**

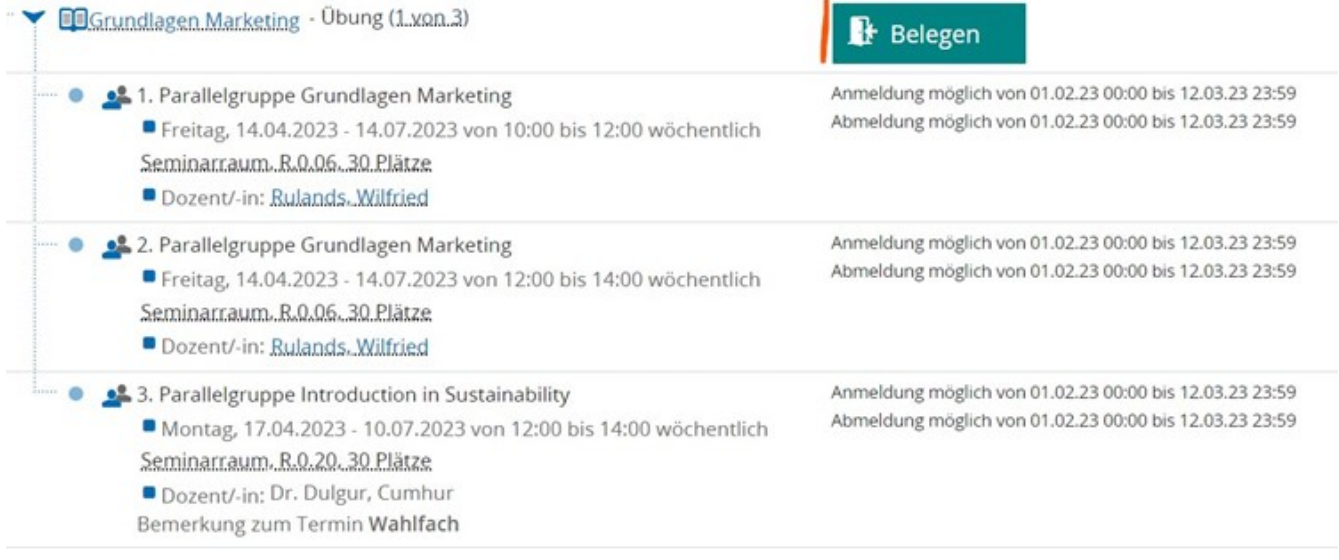

#### Hier können Sie ihre Gruppe priorisieren.

## Übung: Grundlagen Marketing

Leistung wird verwendet für: Grundlagen Marketing (Nr=8) - Gesamtkonto B.A. Nachhaltige BWL -Digital Business/ Sozial-/ Personalmanagement PO 2022 (Nr=5) - Abschluss B.A. Nachhaltige BWL -Digital Business/ Sozial-/ Personalmanagement PO 2022 (Nr=9000)

SDL SoSe 2023 Anmeldung Student:

Der Zeitraum läuft vom 01.02.2023 / 00:00 bis zum 12.03.2023 / 23:59

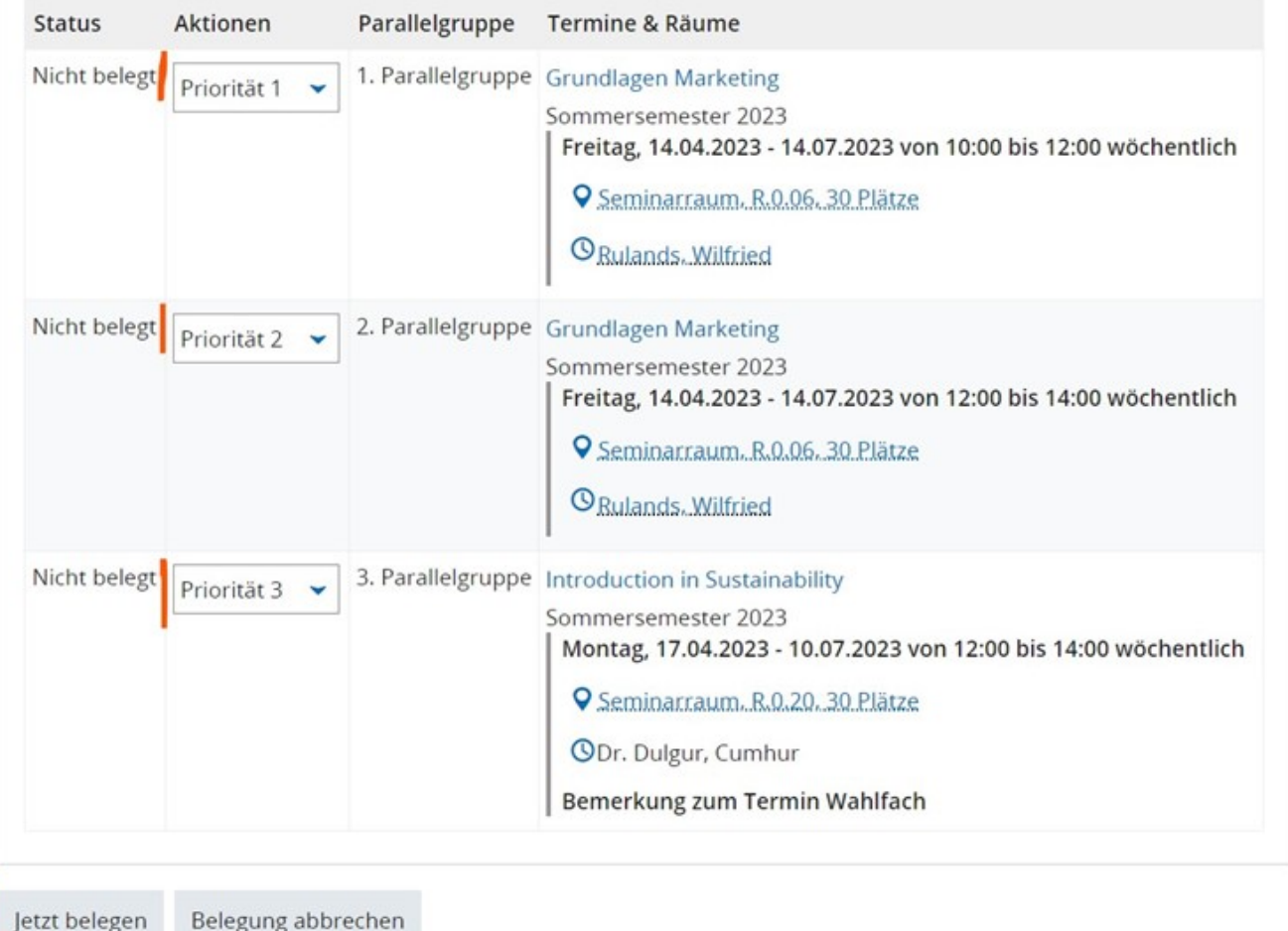

## **Beispiel – Belegung mit Modulpriorität**

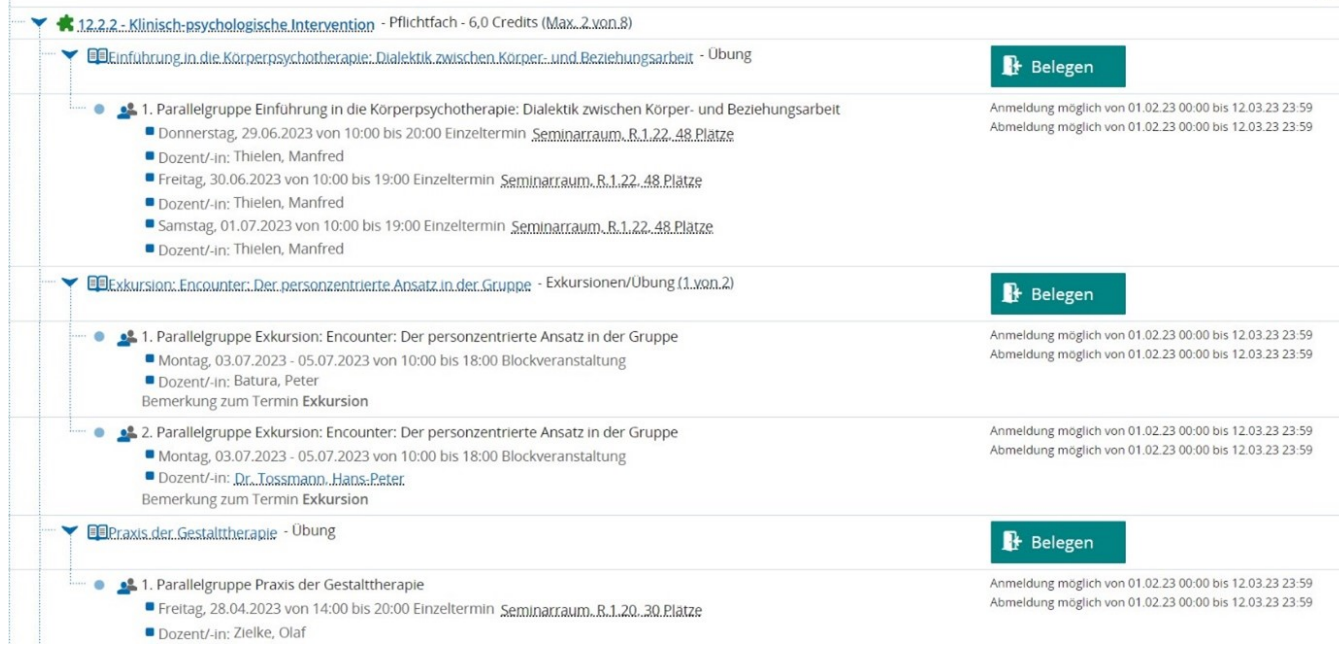

 $\overline{\phantom{a}}$ 

### Wählen Sie eine der "Belegen" Button. Danach können Sie bevorzugte Veranstaltungen und Alternativen wählen.

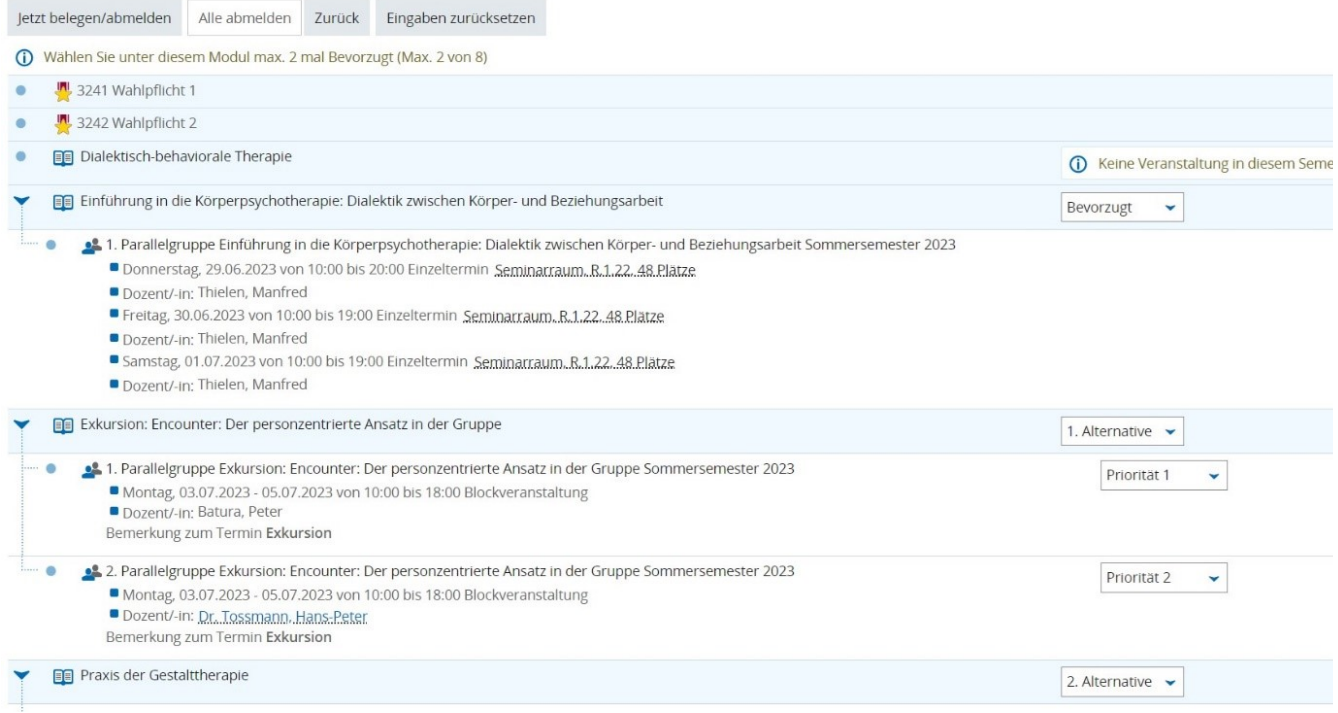